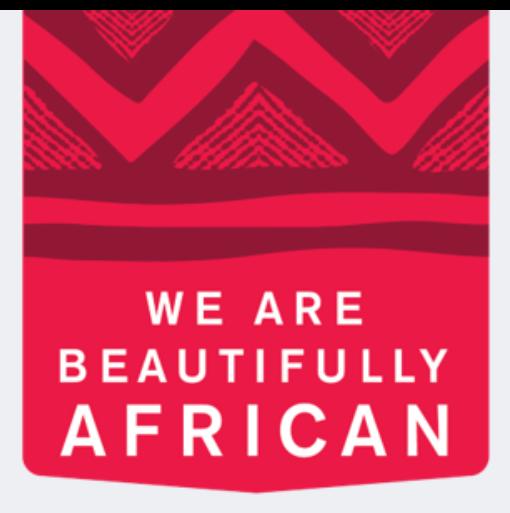

### **Avroy Shlain**

# **Como registrar uma nova consultora de beleza no Revolution**

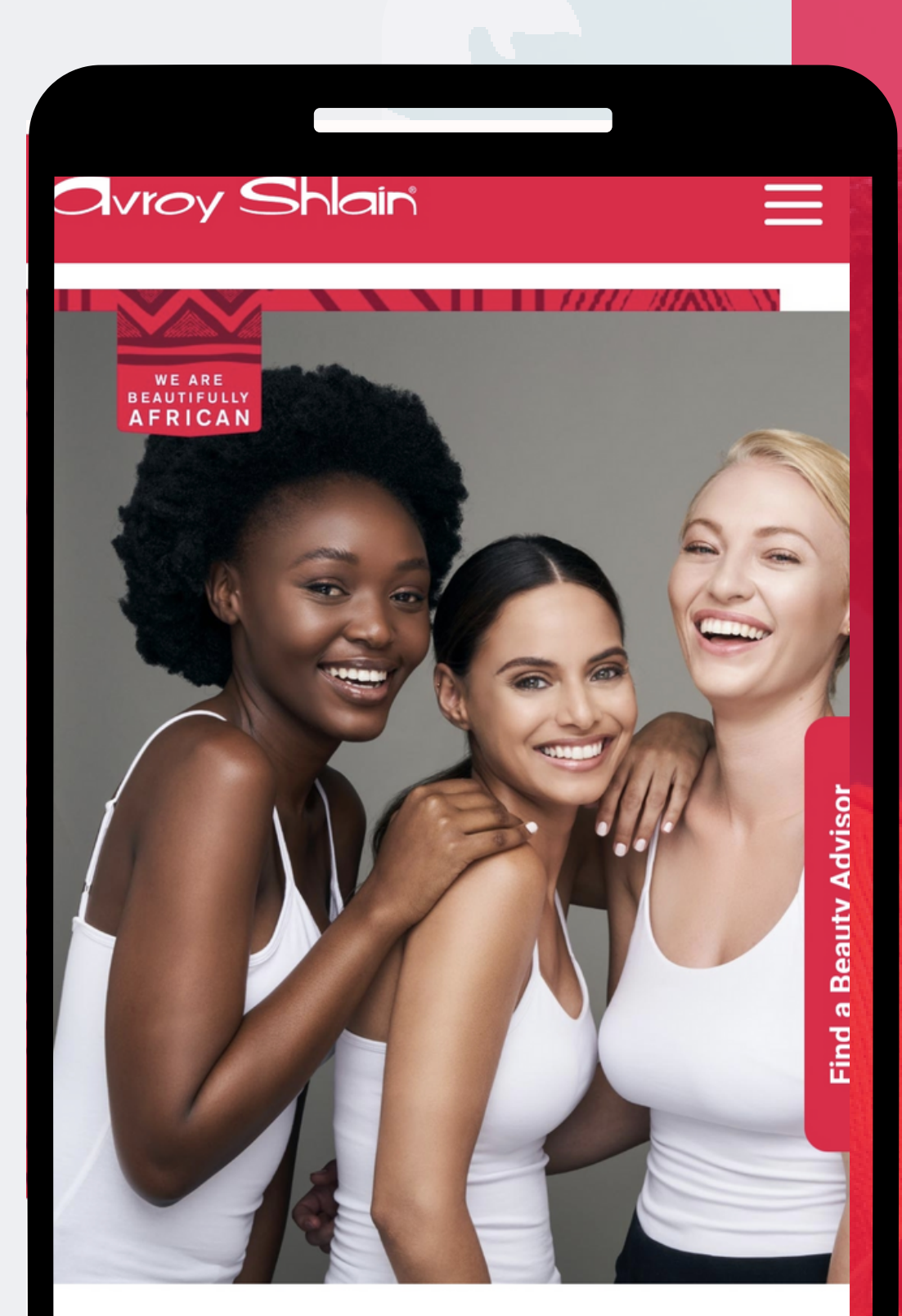

### **TO BE AFRICAN IS TO BE BEAUTIFUL**

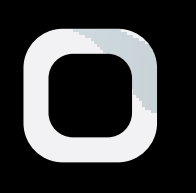

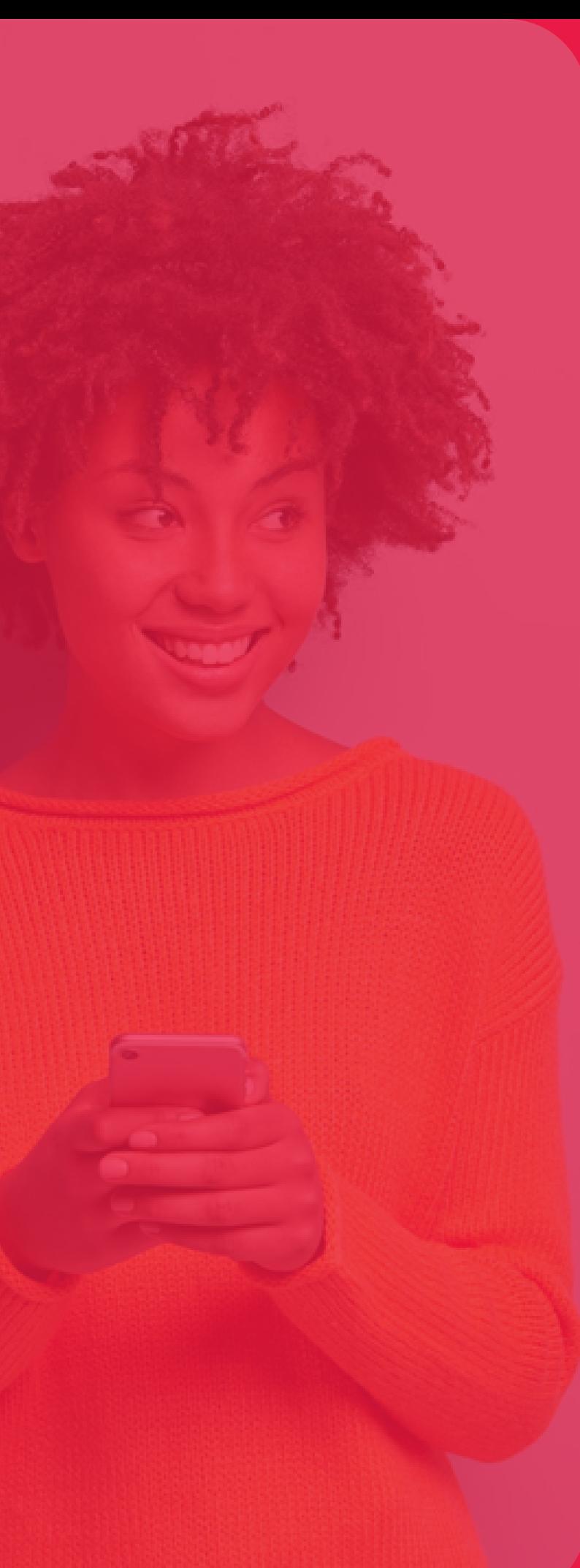

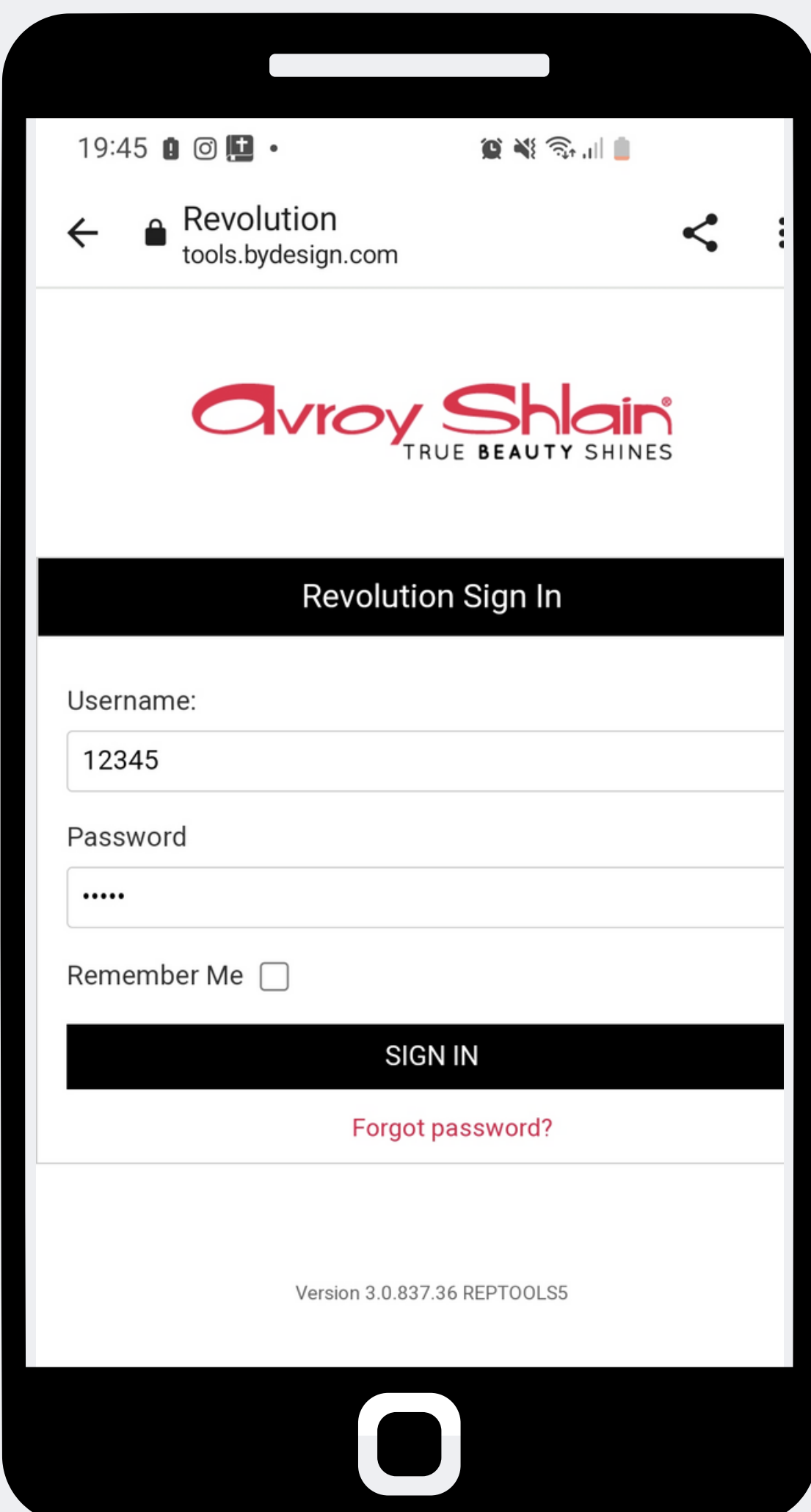

**Passo 1: Entrar no site da revolução use o número da sua conta como seu nome de usuário e senha, então faça login.**

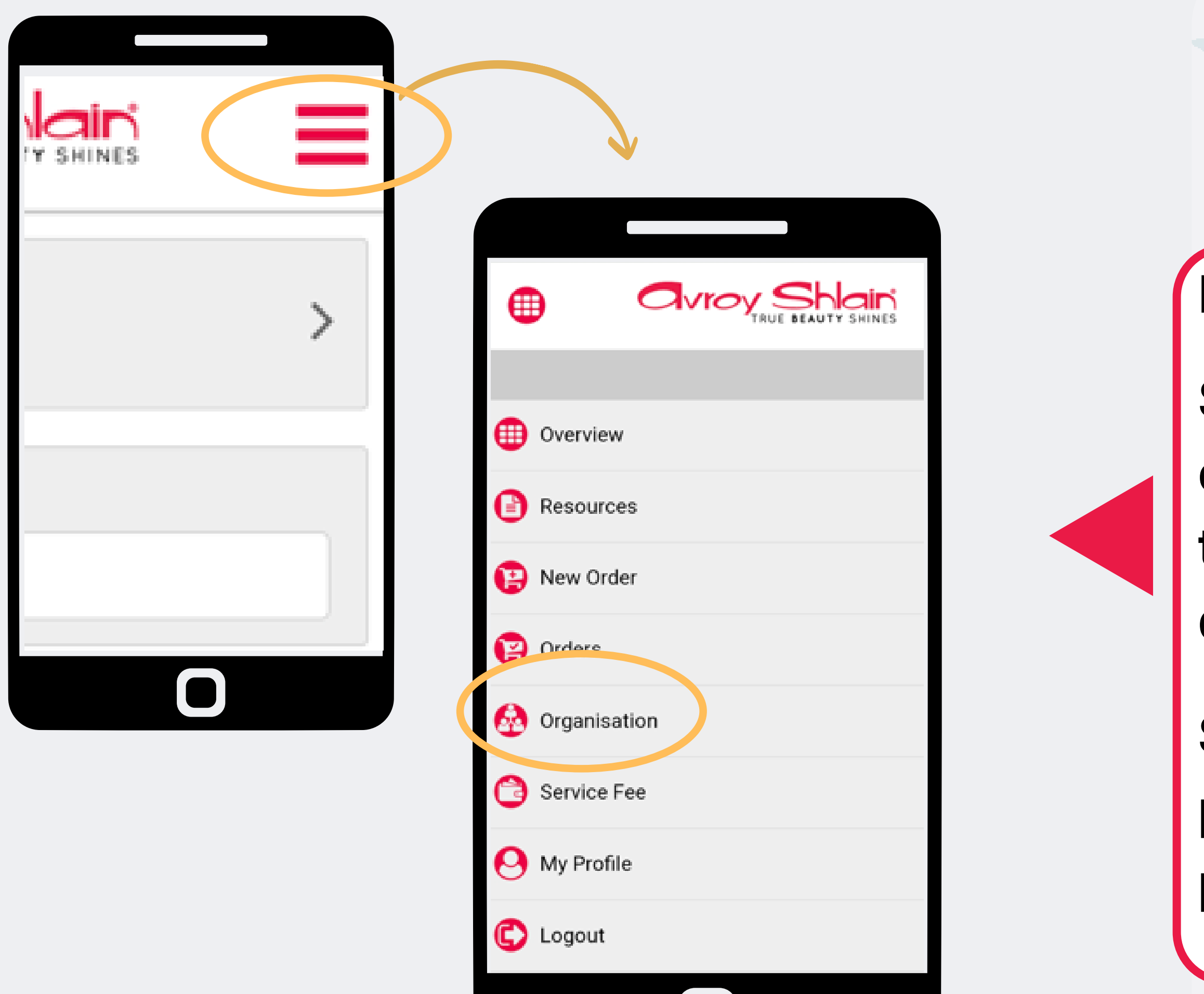

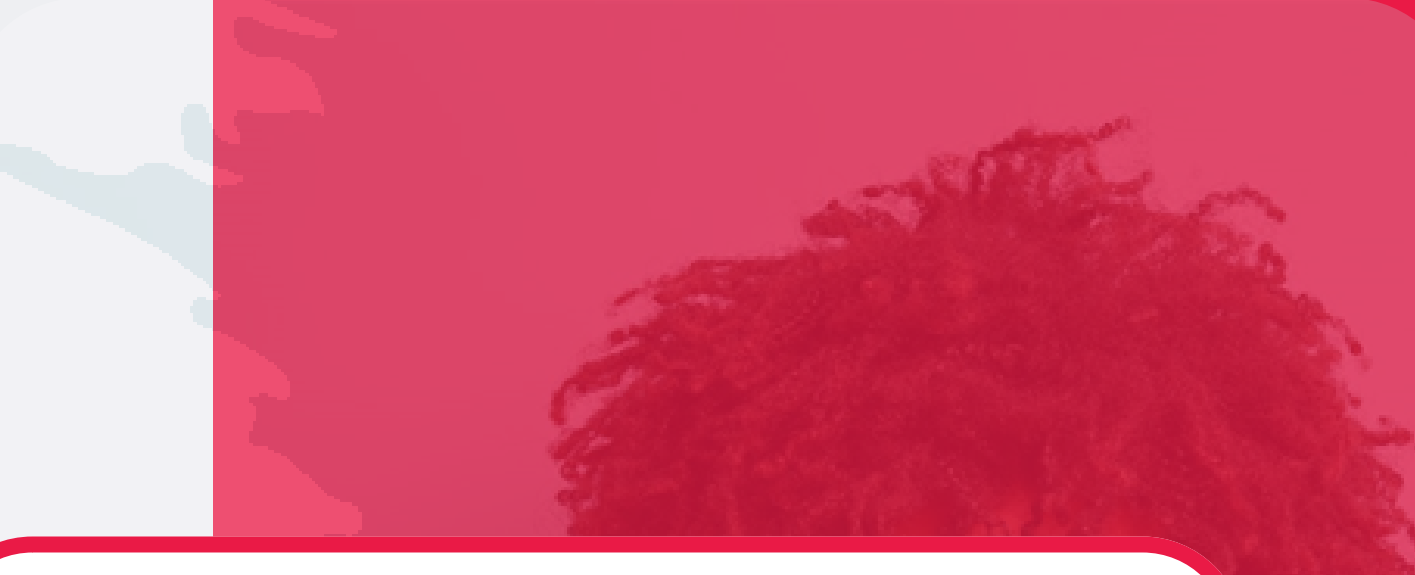

### **Passo 2:**

- **Selecione as três linhas no canto superior direito da tela para acessar o menu**
- **do site.**
- **Selecione a organização para começar a fazer seu pedido.**

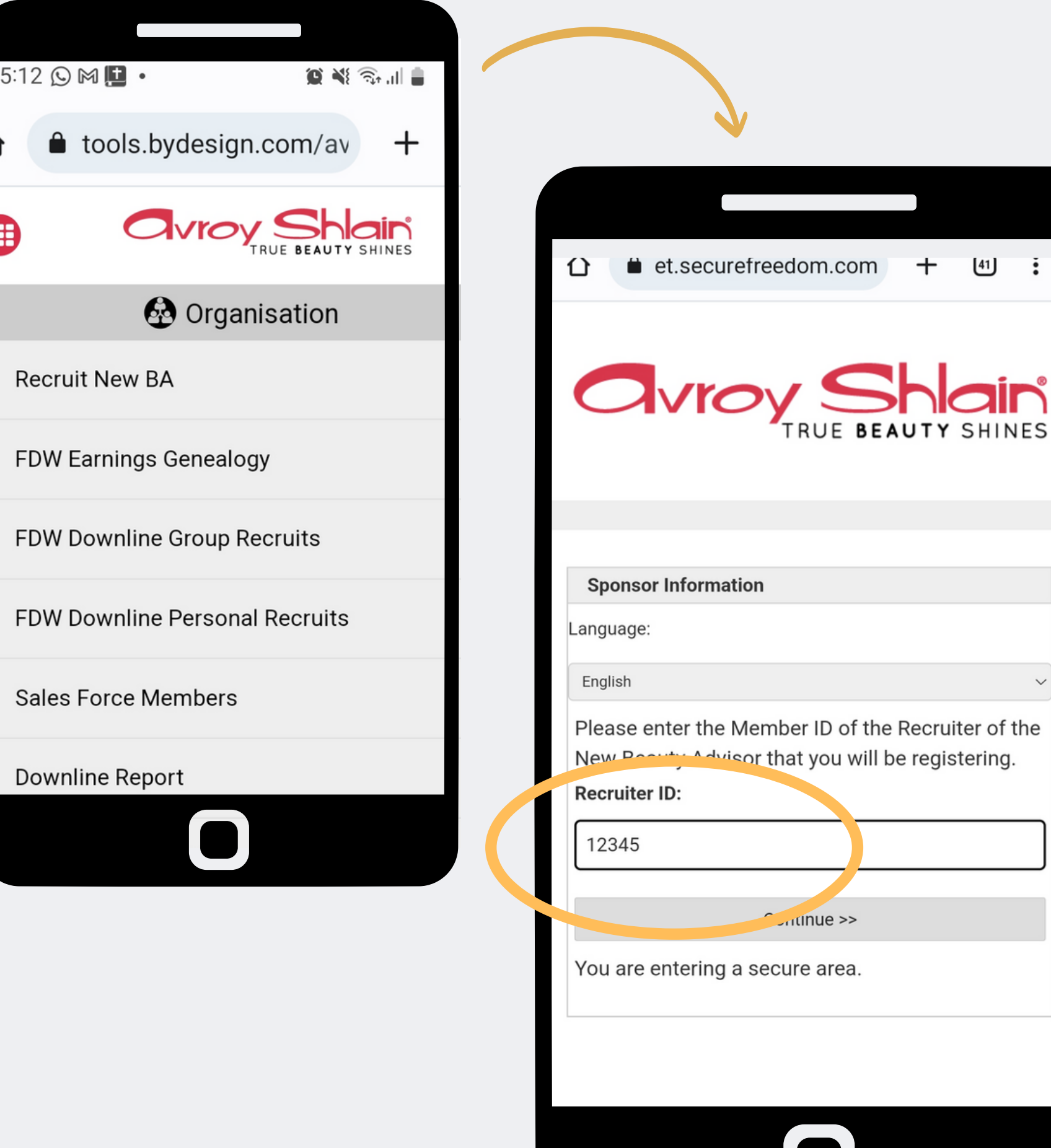

### **Passo 3:**

 $+$   $(41)$  :

## **Selecione recrutar novo BA e insira o número da conta de ID do recrutador.**

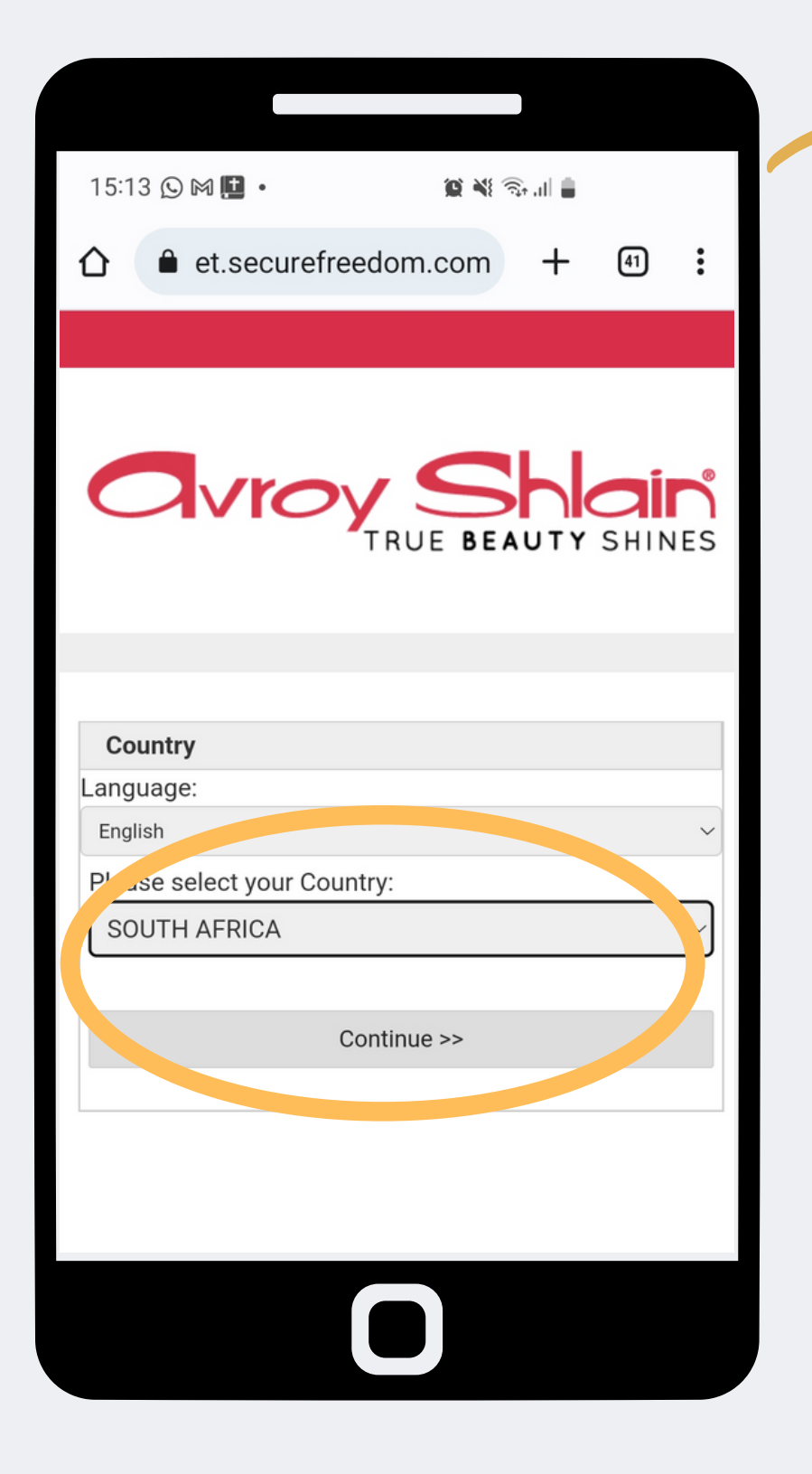

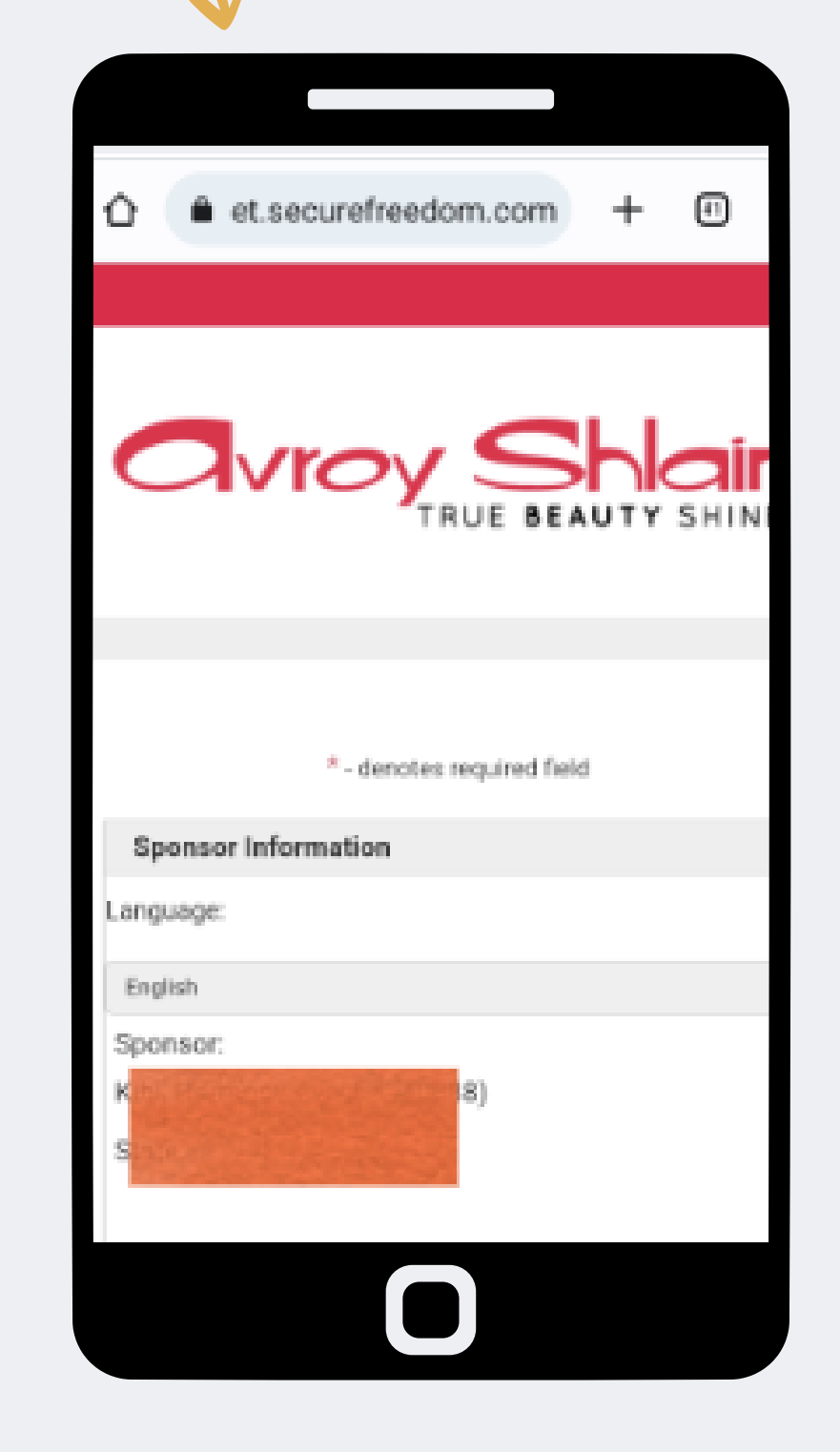

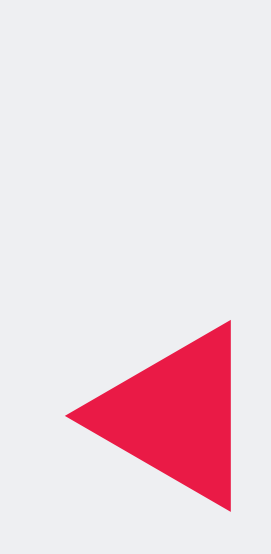

### **Passo 4:**

**Depois de inserir o número da conta do ID do recrutador você deve garantir que ele reflita o país em que sua região está, em seguida, selecione continuar e o resumo do recrutador aparecerá.**

#### **New Member Information**

First Name: \*

Thembi

Last Name: \*

Tlou

Company:

ID No:\*

8011010000000

Preferred Language:

English

Date of Birth (MM/DD/YYYY): \*

11/01/1980

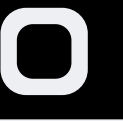

#### **Contact Information**

Primary Phone: \*

0711231234

Fax:

Cell No:

Mobile Phone:

Email to SMS:

{IntCellphoneNumber}@sms.vine.co.za e.g. 26372135963@sms.vine.co.za: \*

0711231234@sms.vine.co.za

**Account/Billing Information** 

 $Dill$   $O$   $A$   $H$   $H$   $H$   $H$ 

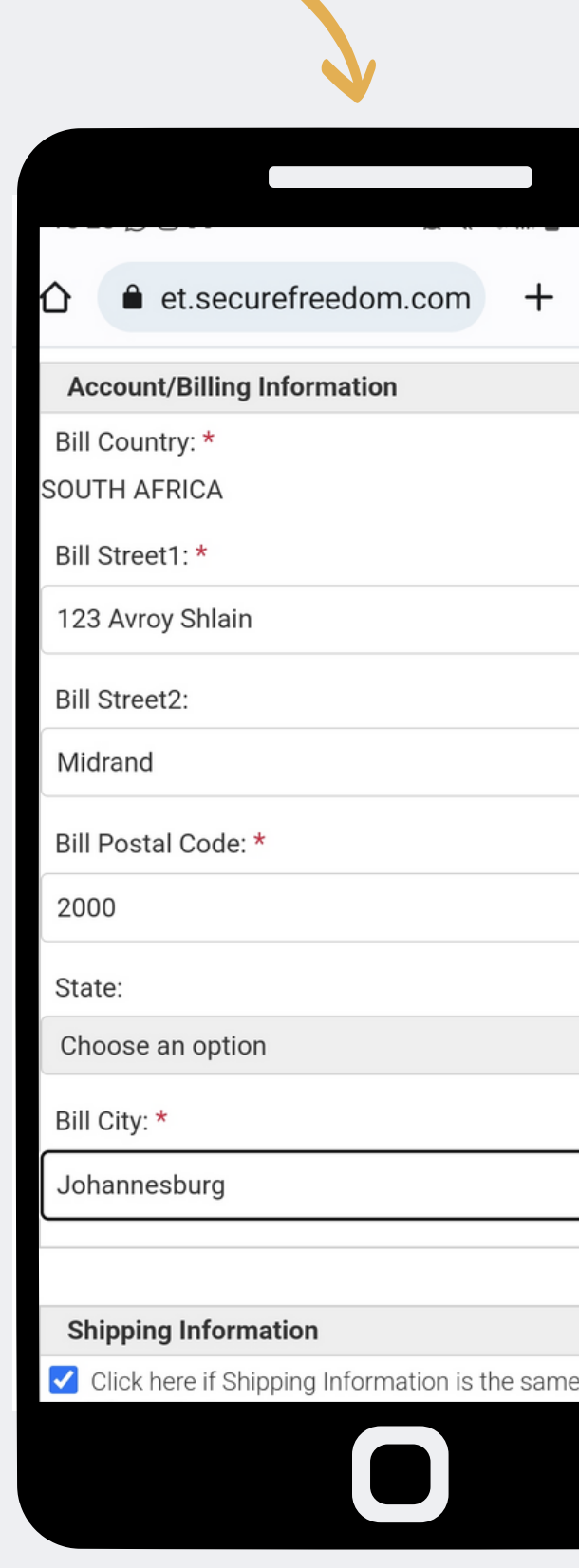

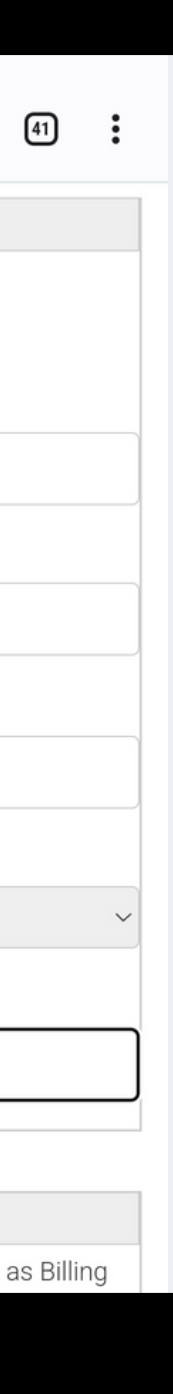

### Passo 5:

Insira as novas informações nova consultadora conforme necessário.

8 or more chars, include at least 1 u lower case letter, number, and spec

#### Extranet Password:\*

.......

#### Confirm Password:\*

#### **Enrollment Options**

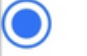

No. Image Available

Registration - R0,00

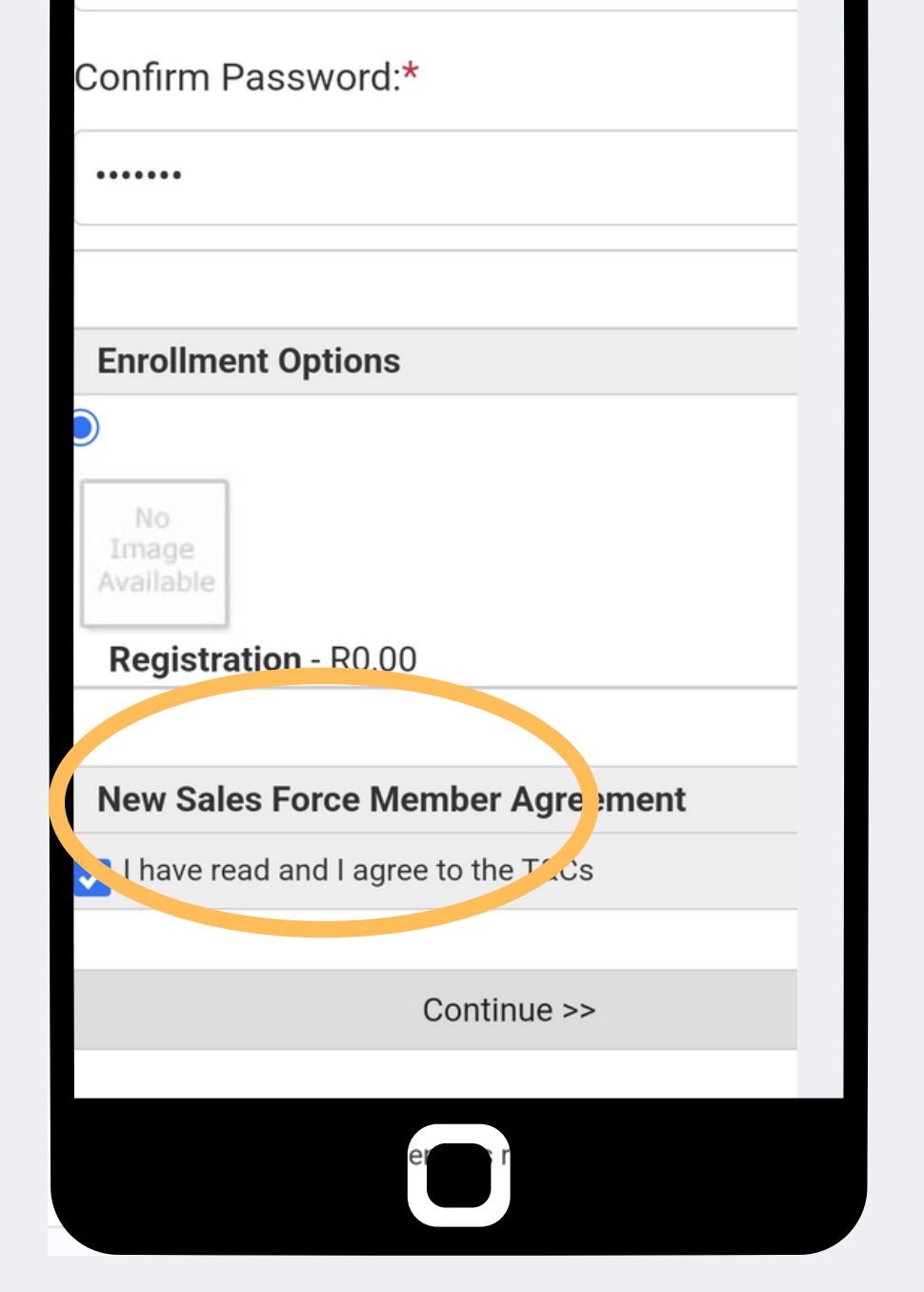

### Passo 6:

### Crie a senha Avroy123! para o novo ba e concorde com o tan cs e selecione continuar

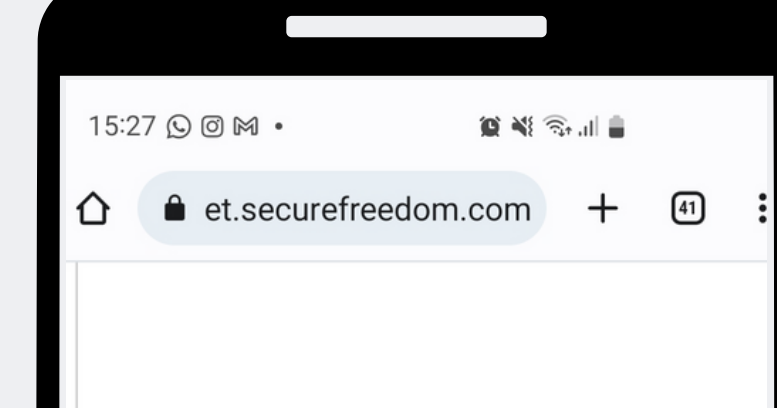

#### **Processing Error**

Please enter required field - Email to SMS: {IntCellphoneNumber}@sms.vine.co.zae.g. 26372135963@sms.vine.co.za The password vou entered does not match our ninimum security requirements. ere chars, include at least 1 case and lower case retter, manners, and special character

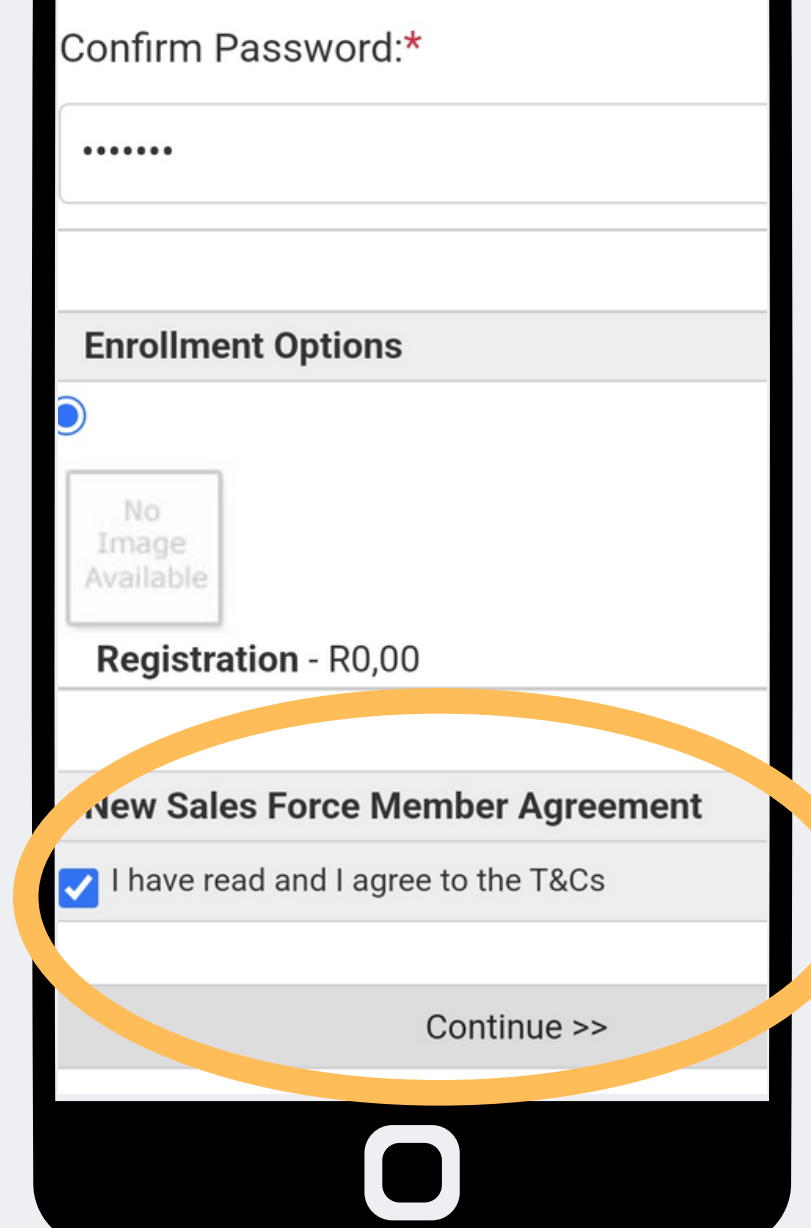

### **Passo 7:**

- **Quando você envia, pode ocorrer um erro de**
- **processamento.**
- **a mensagem de erro indicará**
- **quais informações você**
- **precisa corrigir, uma vez**
- **corrigidas, selecione continuar.**

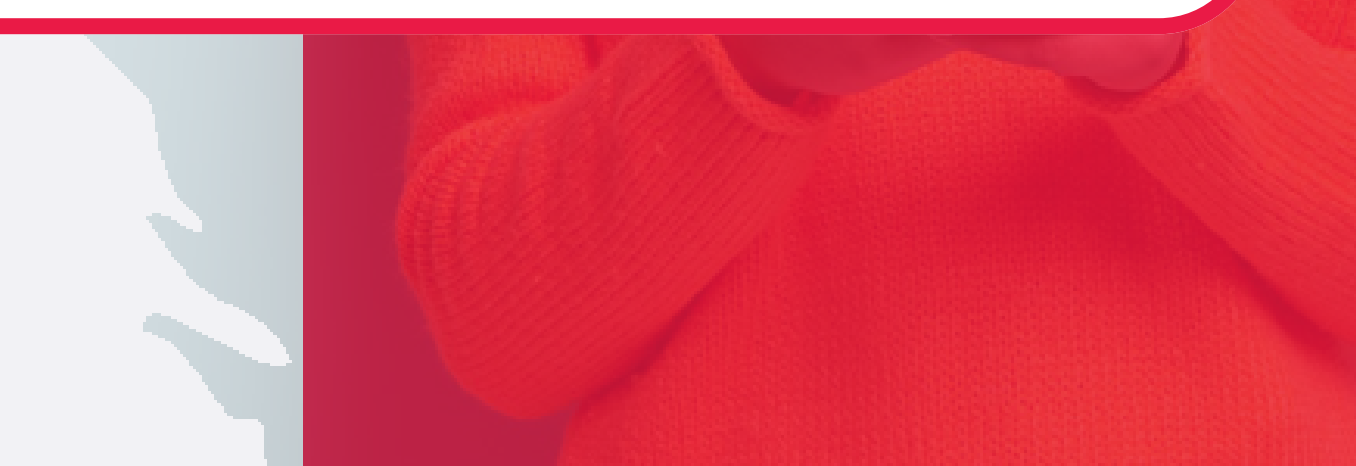

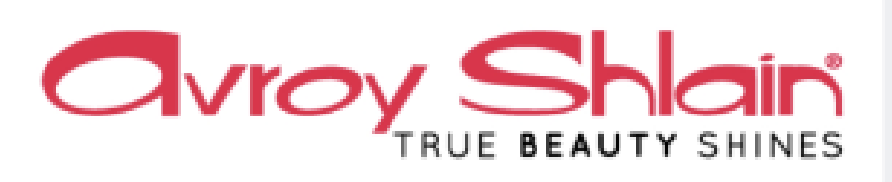

**Enrollment Completed** 

### Congratulations!

You are now open and ready for business!

Access your personal business portal 24/7 from any device with the login below. Your portal contains trainings to accelerate your success and tools to help you promote your business, connect with customers, track your earnings and more

ID#: 1308599

### **Passo 8:**

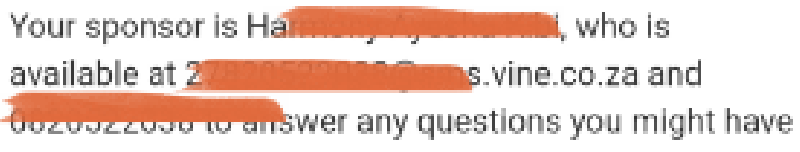

as you get started.

والتقارب

## **Quando os erros de processamento forem eliminados, você receberá a confirmação do registro.**

**A massagem refletirá o número da conta da nova consultadora de beleza.**

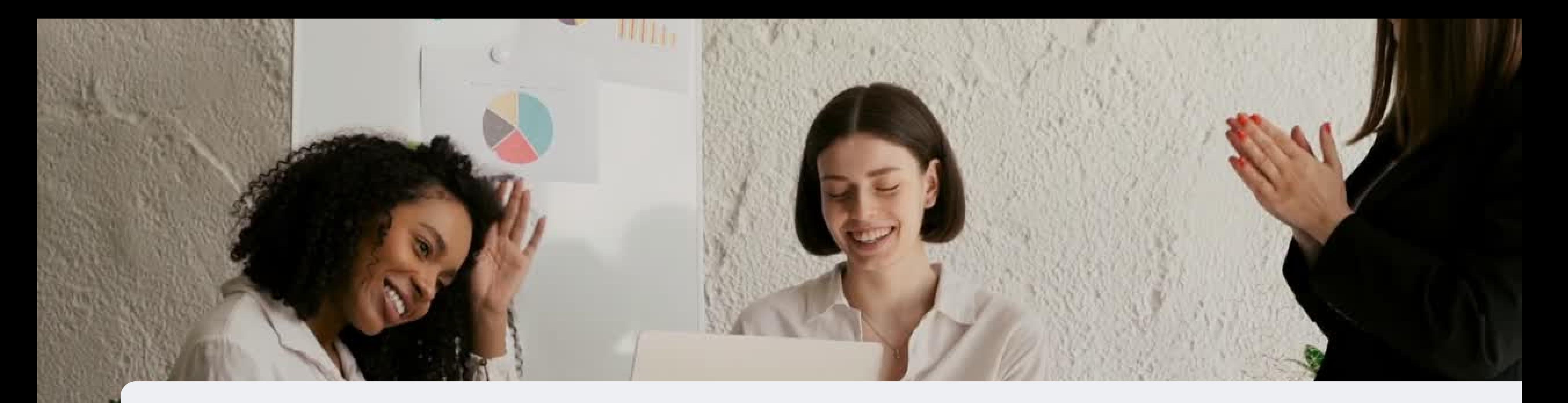

# **parabéns, você registrou uma nova consultora de beleza**

PARA QUALQUER DÚVIDA CONTACTE-NOS ATRAVÉS DO

**0860 114 182 (share call) | csd.helpdesk@avroyshlain.co.za**